## **Treiber und Software zur Vorlesungsaufzeichnung im GHS der Biologie II/III**

## **Treiber für die externe Soundkarte UMC202:**

- -<https://www.behringer.com/downloads.html>.
- In der Suchleiste UMC202 eingeben.
- Treiber auswählen:

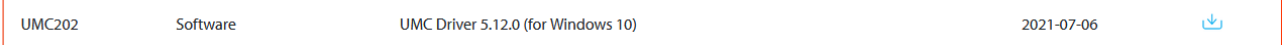

- Installation des Treibers nach Vorgaben durchführen.

## **Aufzeichnungssoftware OBS:**

- Audio und Medienaufzeichnung installieren (benötigte Software).
- -<https://obsproject.com/de/download>
- Installieren des Programms.
- "Für das Aufnehmen optimieren, Streamen ist zweitrangig" auswählen.

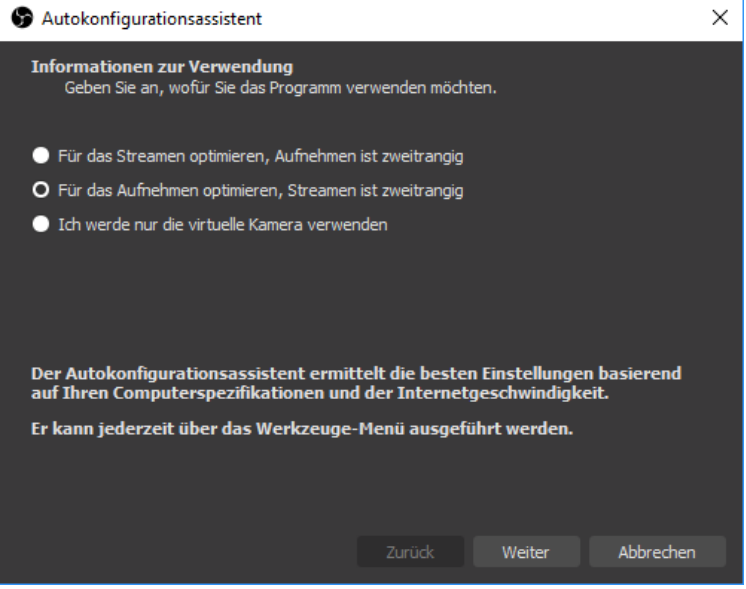

- Im Autokonfigurationsassistent die Videoauflösung auf mindestens 1280x720 (720p) oder 1920x1080 (1080p) stellen.

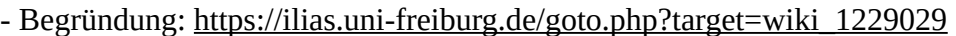

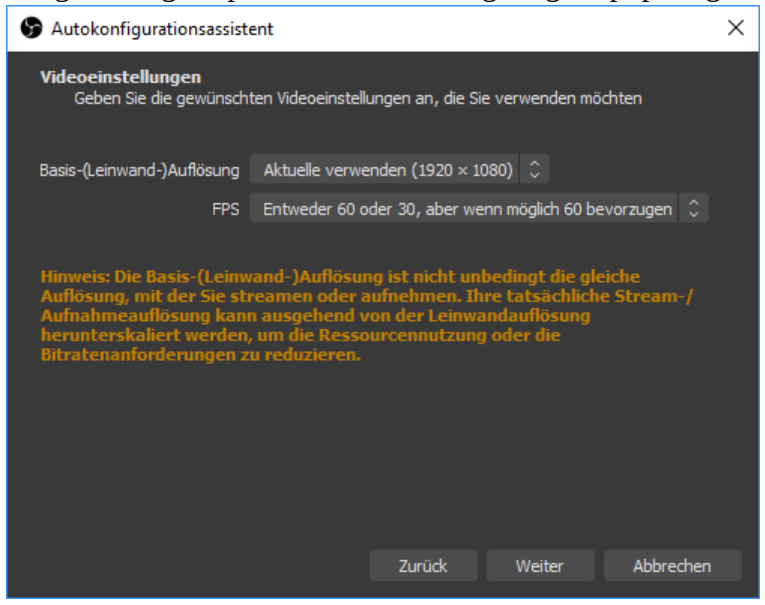